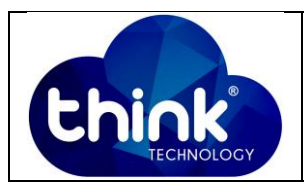

# **1. OBJETIVO**

Gerar Backup das configurações da OLT.

### **2. REFERÊNCIA / DOCUMENTOS COMPLEMENTARES**

Não se aplica.

## **3. SIGLAS E DEFINIÇÕES**

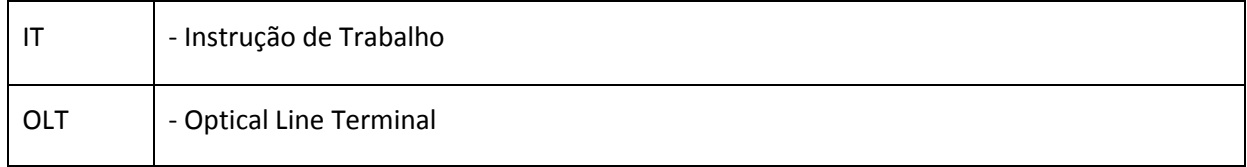

# **4. DESCRIÇÃO DAS OPERAÇÕES**

**Via CLI**

IP de acesso: 192.168.1.100

**1º Passo -** Acessar a OLT via SSH ou Serial*login*: root *password*: admin**.**

OLT\_Think> enable

OLT\_Think# config

OLT(config)# backup configuration tftp (Tipo do servidor) 192.168.1.230 (IP Do Server) OLT (Nome do Arquivo)

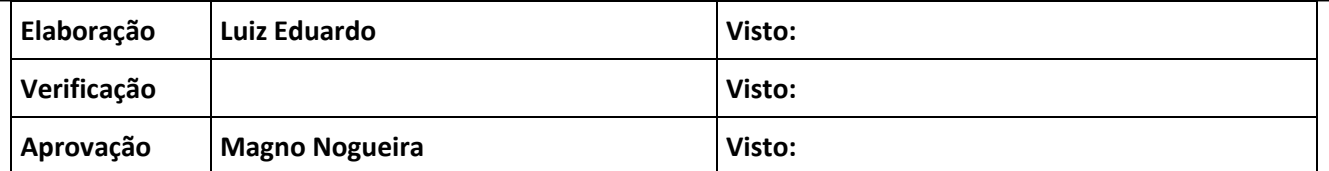

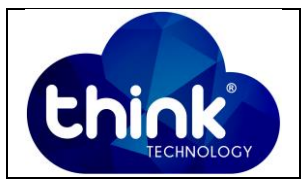

Think(config)# backup configuration tftp  $A.B.C.D$ - TFTP Server's IP address. <I><X.X.X.X> Think (config)# backup configuration tftp 192.168.1.230 FILE-NAME - Load file name. <S><Length 1-64> Think (config) # backup configuration tftp 192.168.1.230 OLT - Please press ENTER to execute command  ${<}\rm{cr}>$ Think (config)# backup configuration tftp 192.168.1.230 OLT Start backup configuration files Error: Upload is failed The backup is failed Think(config)# backup configuration tftp 192.168.1.230 OLT Start backup configuration files The backup is successful

**Figura 1: Backup OLT.**

# **5. CONTROLE DE REVISÃO**

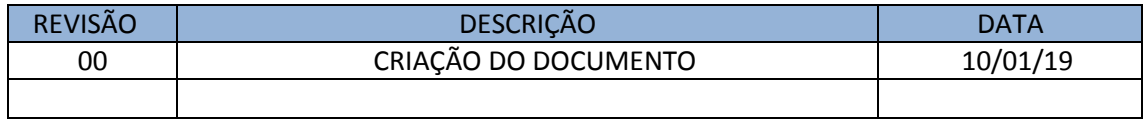